# **Microsoft EXCEL**

# Додаток Microsoft Office

## **Вигляд програми Microsoft Excel**

*Файл Excel - робоча книга*

*Книга складається з аркушів* (до 255)

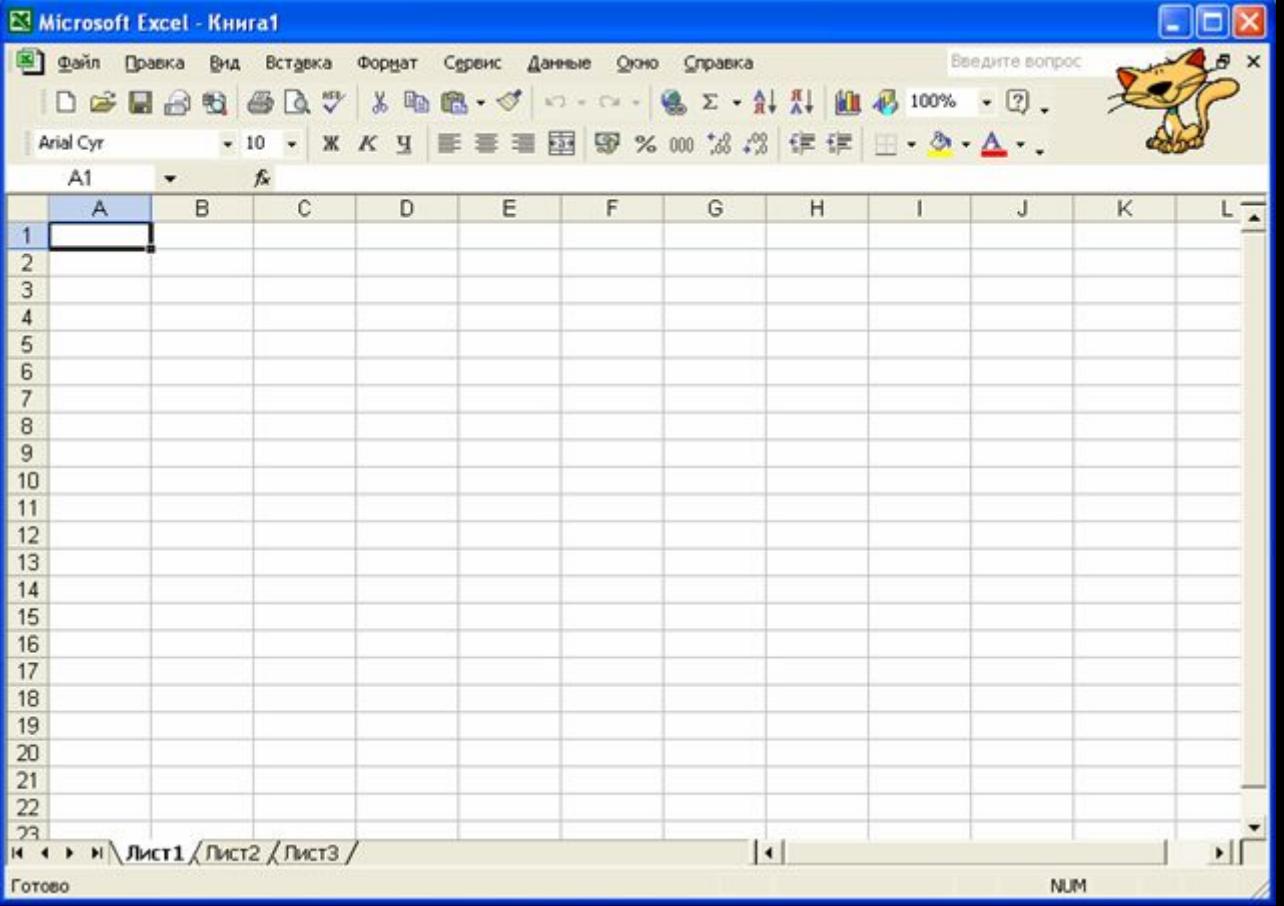

#### **Елементи програми**

Робочий аркуш це таблиця, що складається з 256 стовбчиків і 65536 рядків. Стовбчики (за замовчуванням) позначаються латинськими літерами, а рядки цифрами. На перетині стовбчика і рядка знаходиться клітинка.

Кожна клітинка таблиці має адресу, що складається з імені рядку та імені стовбчика . Наприклад, якщо клітинка знаходиться в стовбчику В рядку 3, то вона має адресу B3.

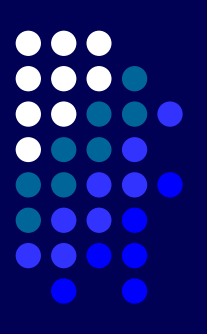

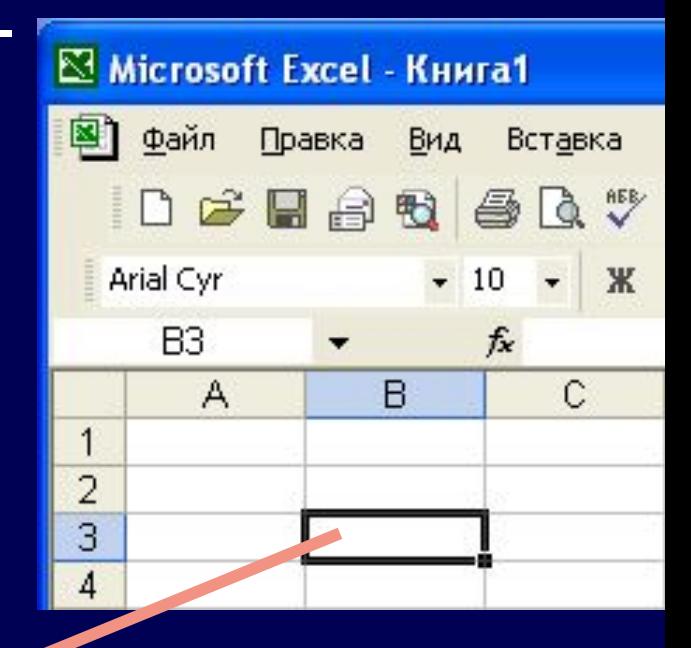

## **Зміна ширини стовбчика і рядка**

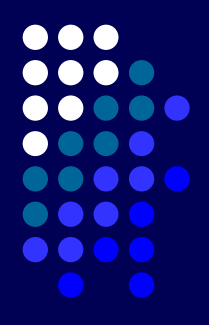

#### Натиснути ЛКМ і перетягнути

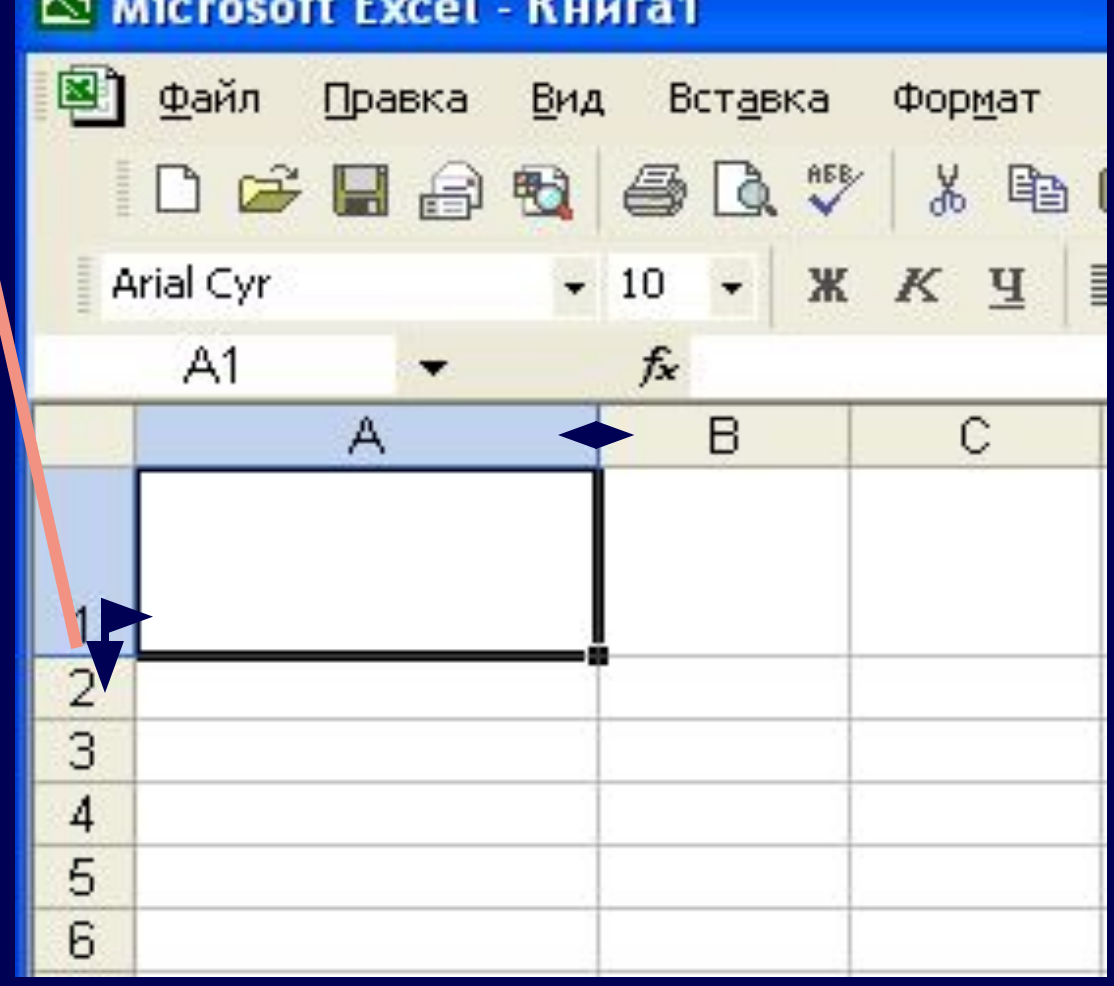

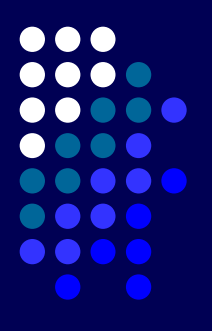

## Клітинка B3

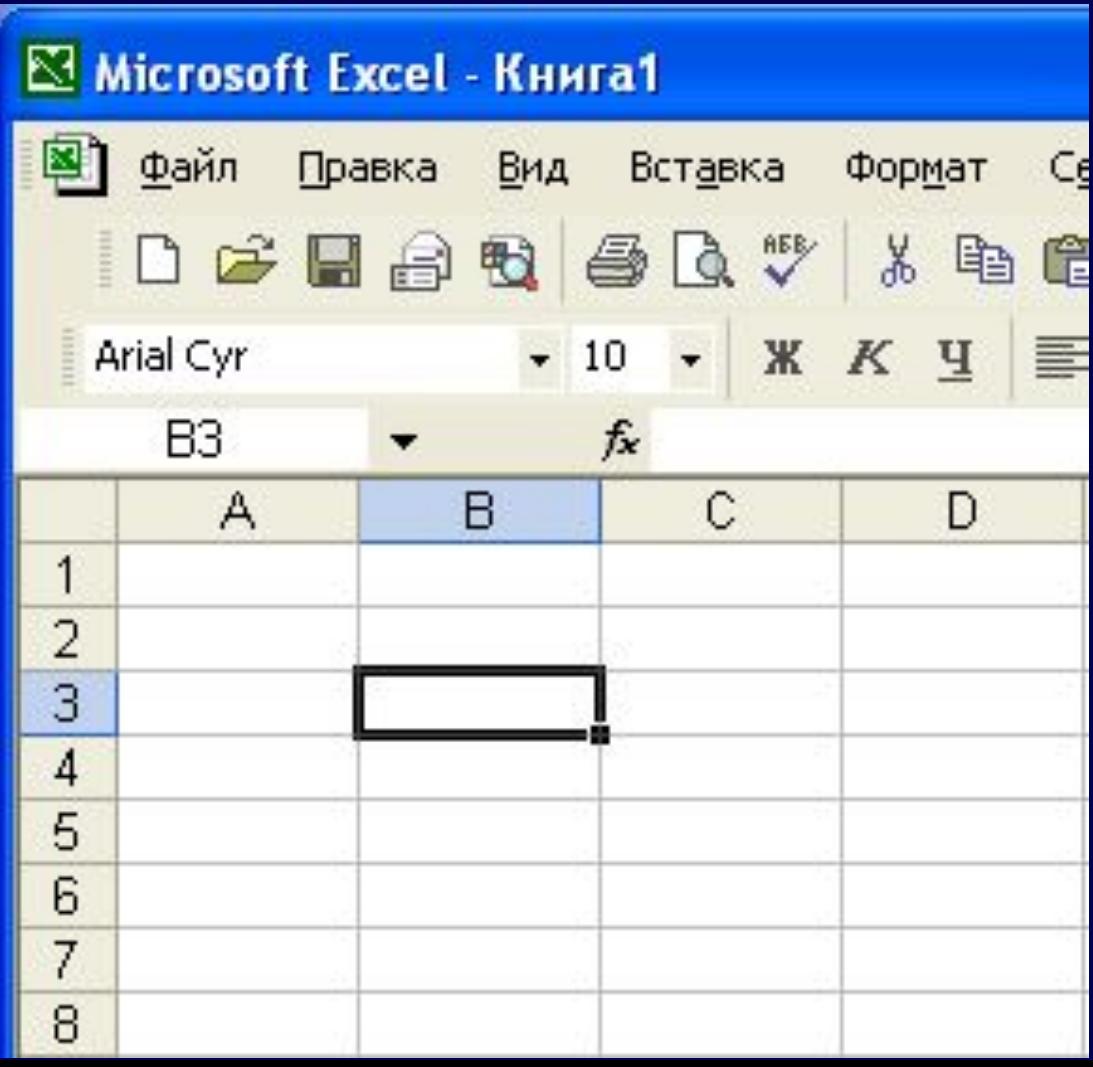

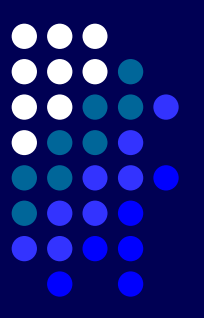

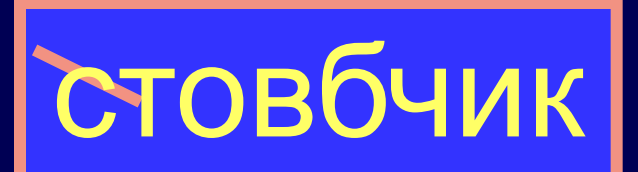

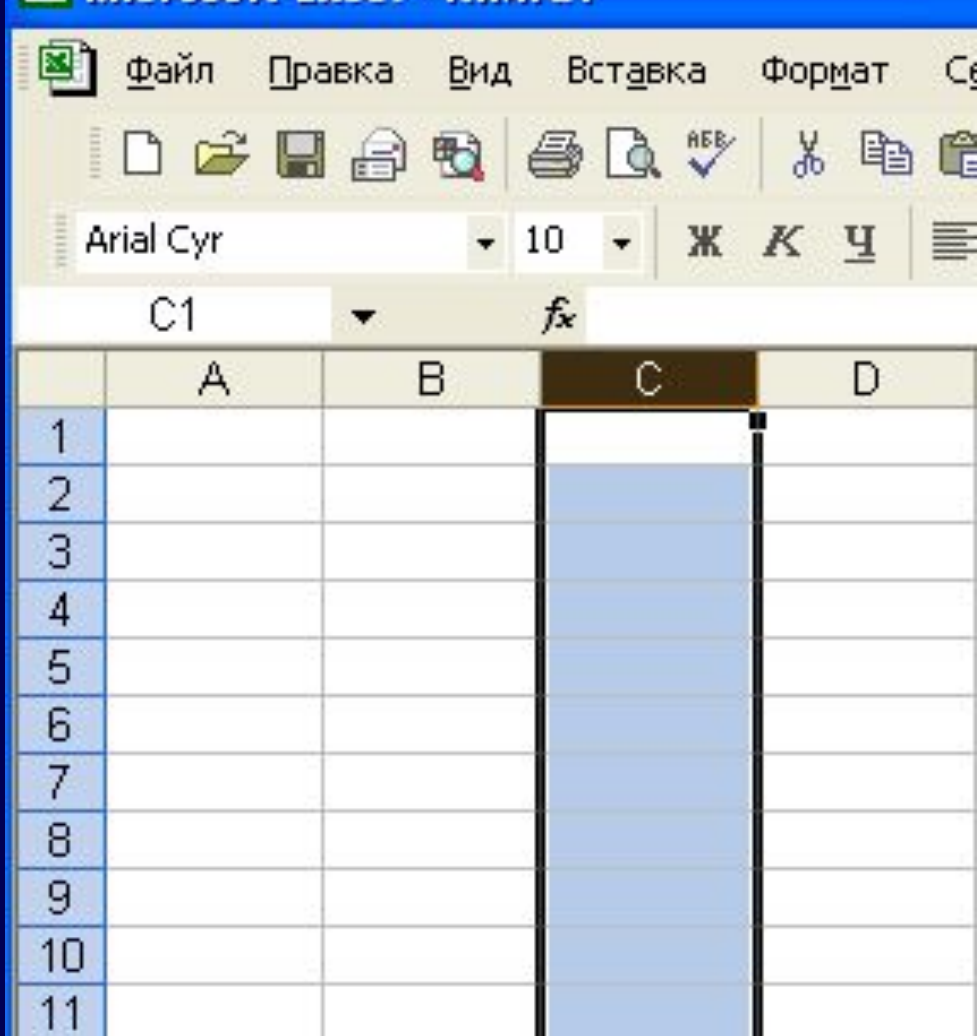

В Microsoft Excel - Книга1

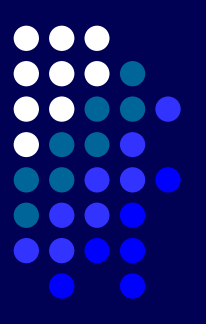

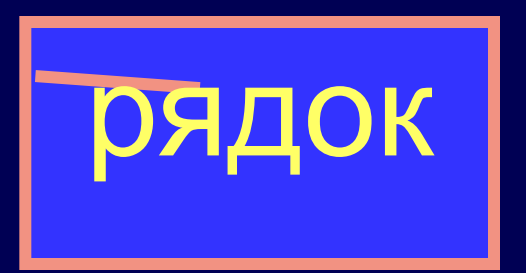

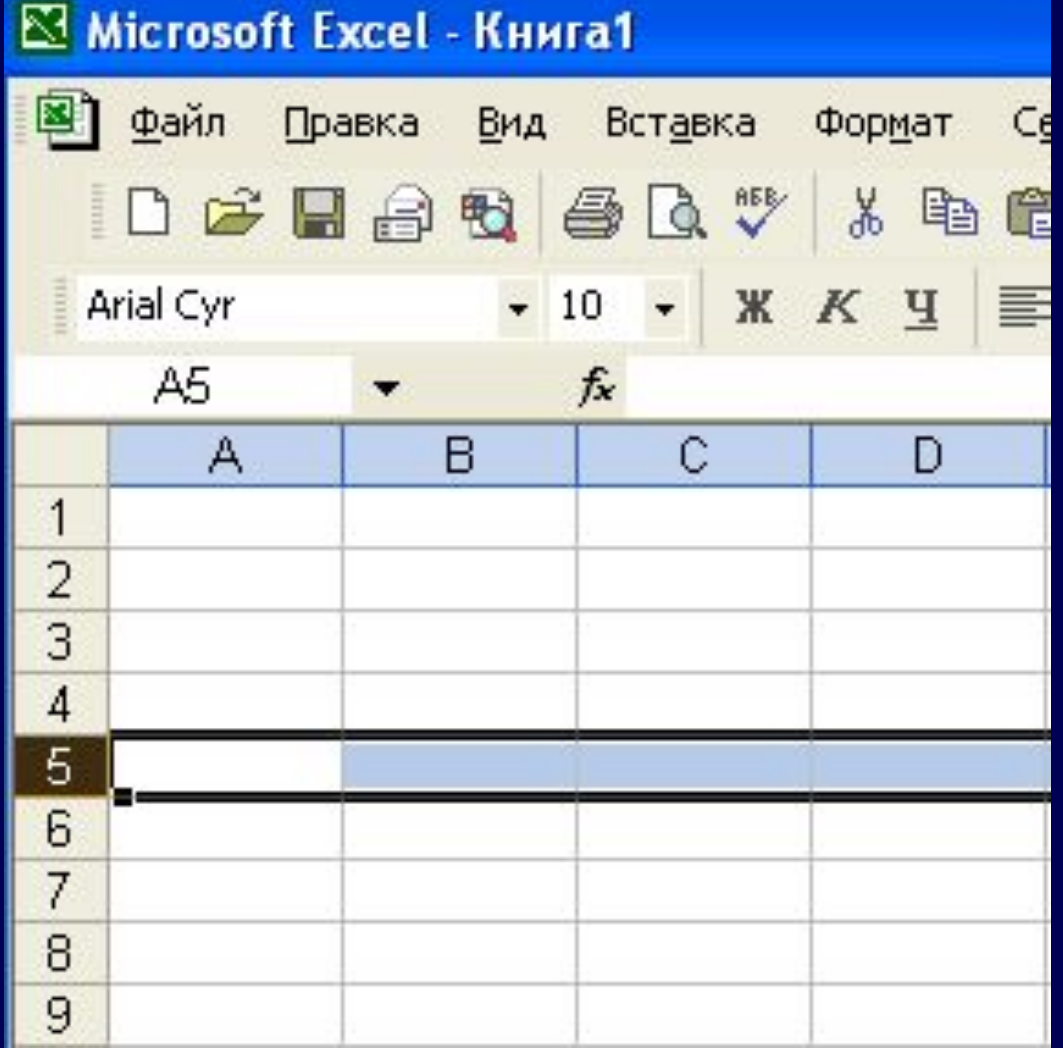

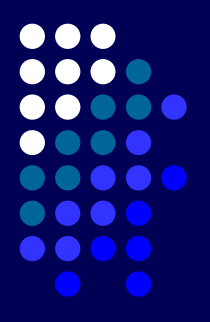

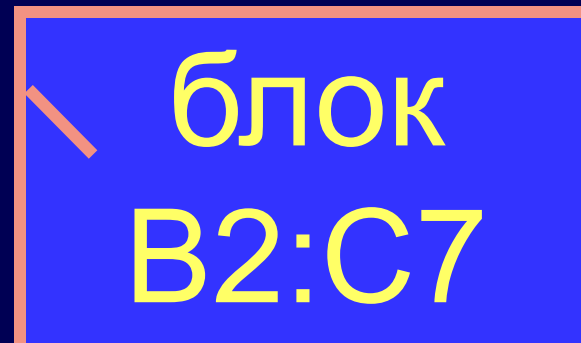

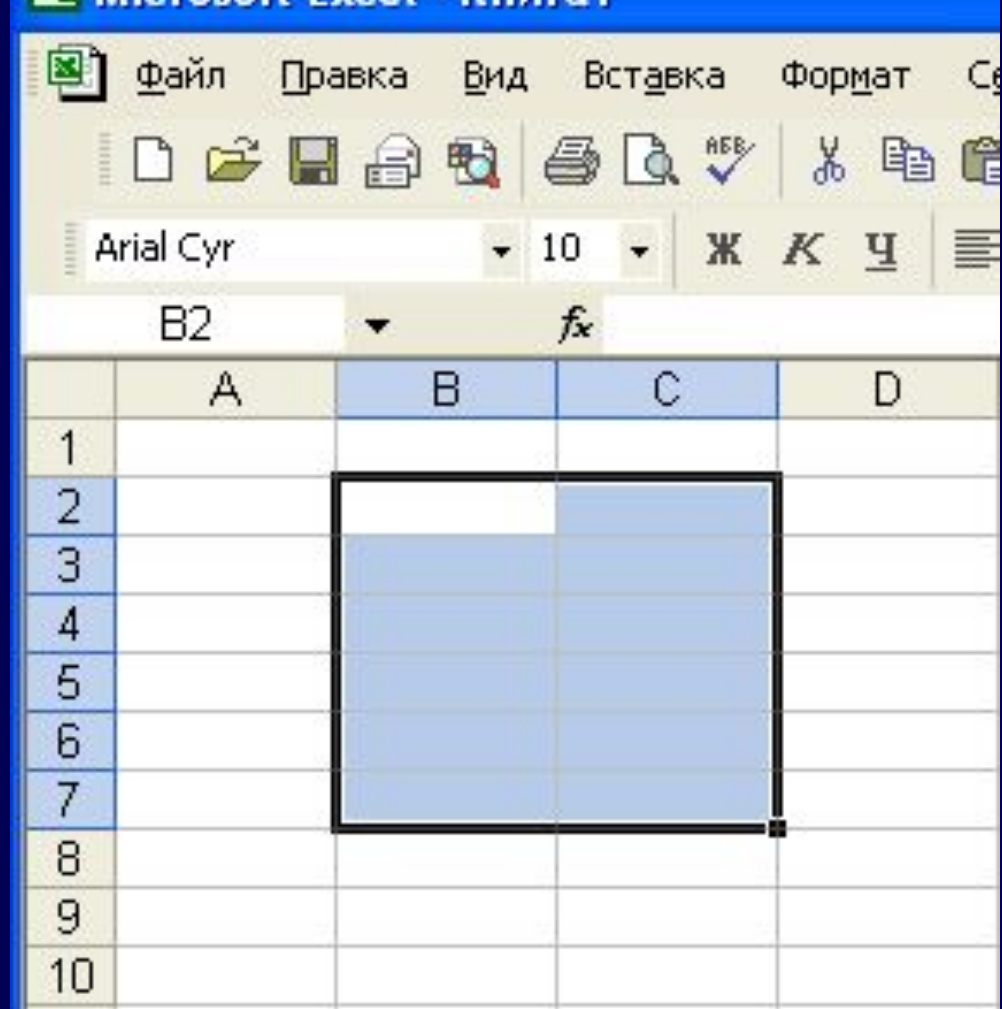

**N** Microsoft Excel - Kuura1

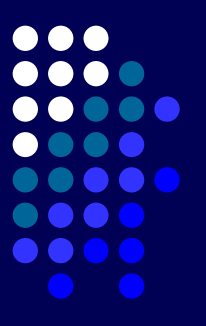

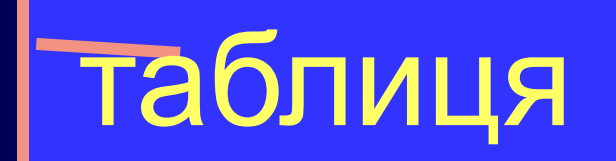

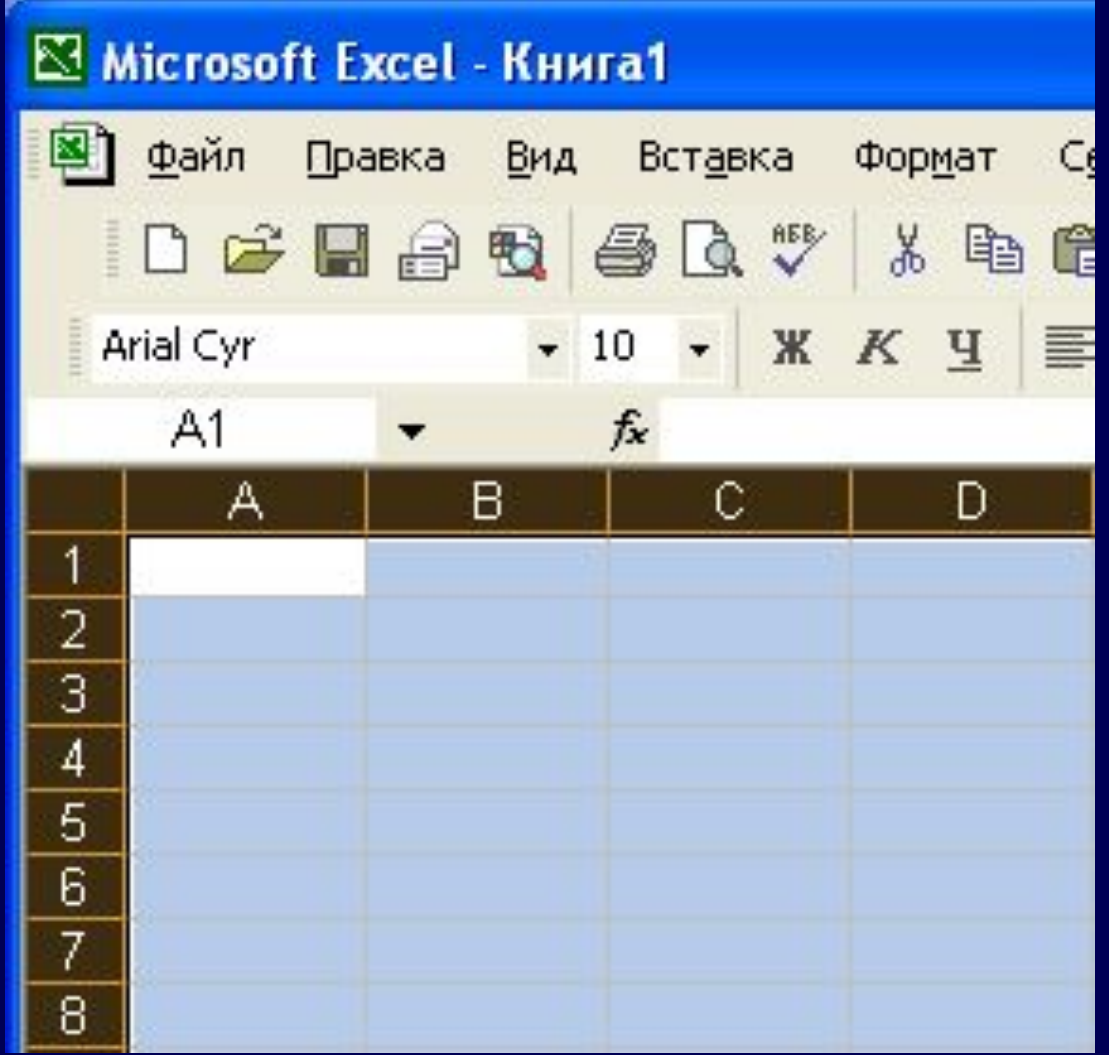

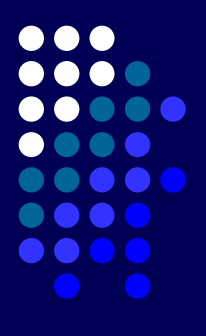

#### Декілька елементів CTRL+ ЛКМ

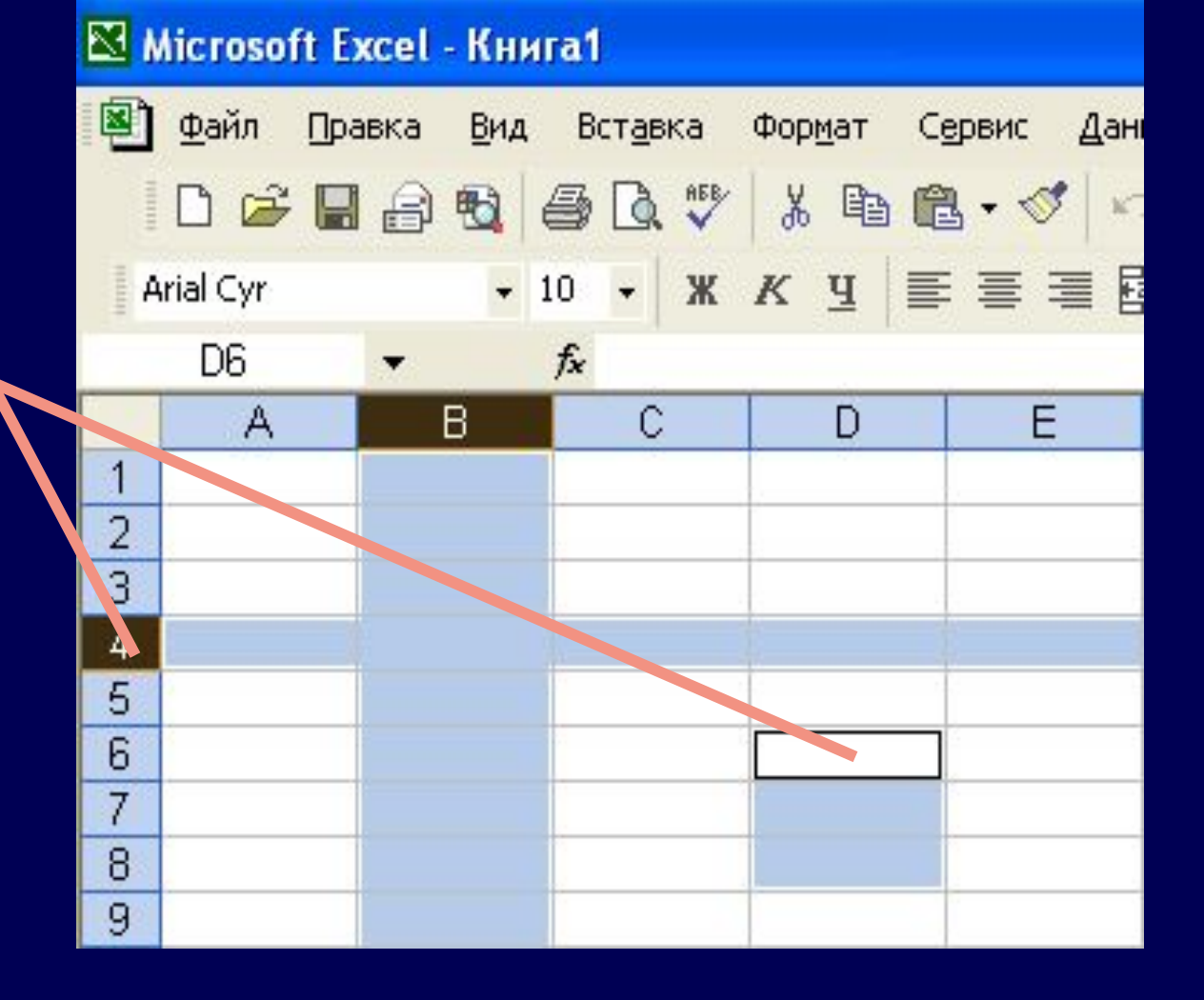

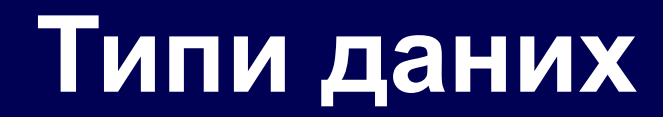

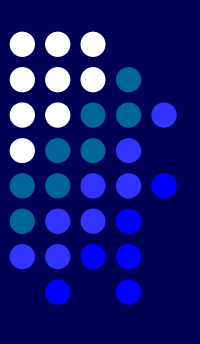

• Текст • Число • Формула

#### **Введення тексту**

Набрати текст, натиснути Enter, кнопку або клікнути на іншій клітинці

#### ⊠ Microsoft Excel - Книга1 Файл Правка Вид Вставка 口产日台图画 **AEB** Arial Cyr 10 Ж ▼ × √ fx Новомо А в С Новомосковск | 1  $\overline{2}$ 3 4 5

#### **Редагування даних**

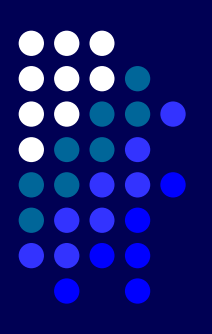

#### Клікнути лівою кнопкою мишки або

Натиснути F2 або

Два рази клікнути лівою кнопкою мишки

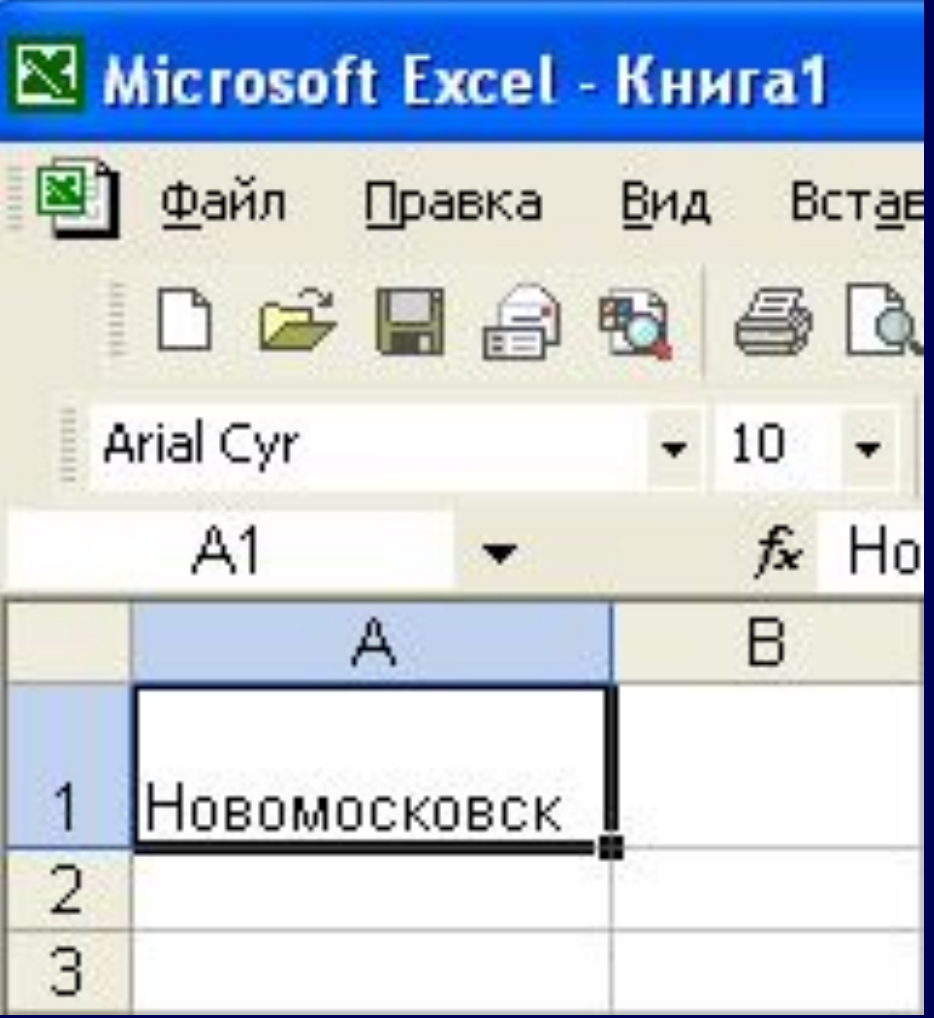

#### **Введення числа**

Набрати число натиснути Enter, кнопку  $\sqrt{}$ або клікнути на іншій клітинці

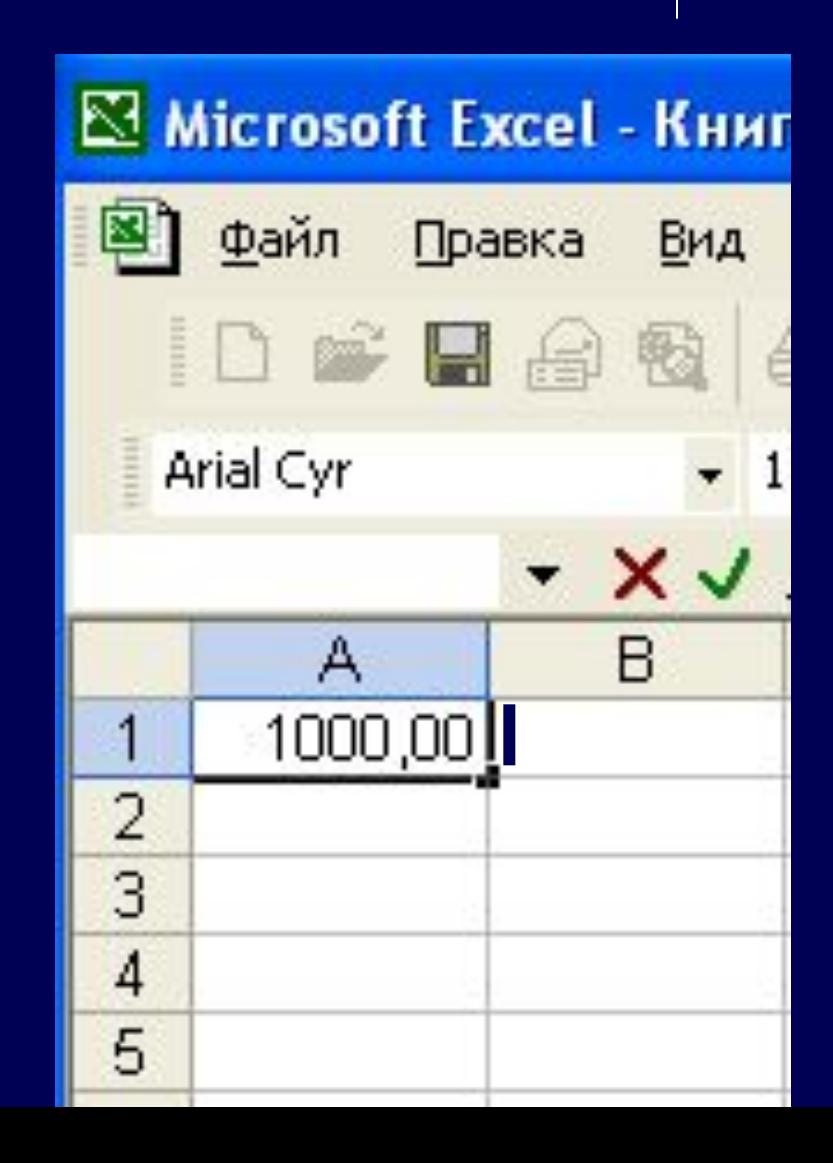

#### **Автозаповнення**

#### Лівою кнопкою мишки перетягнути за кут клітинки

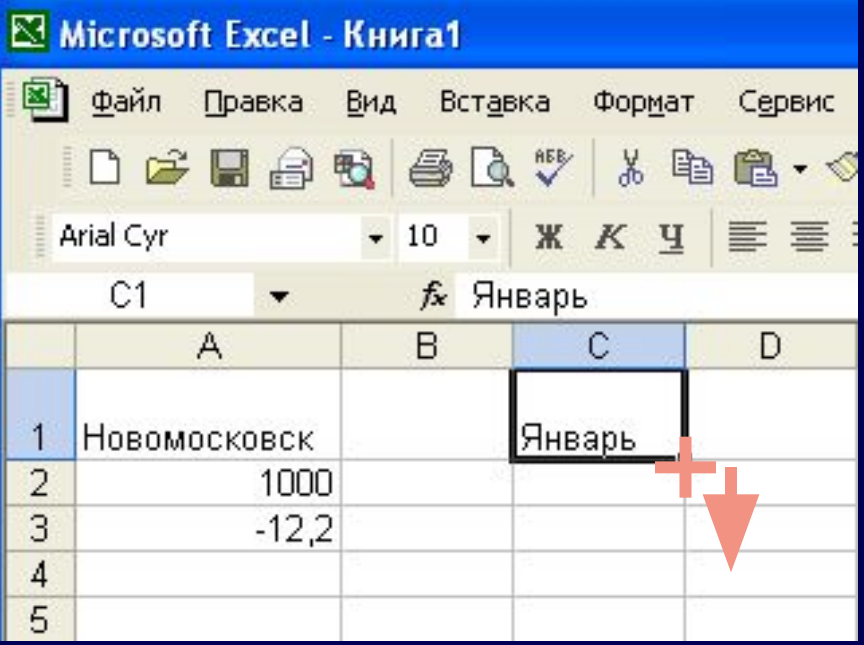

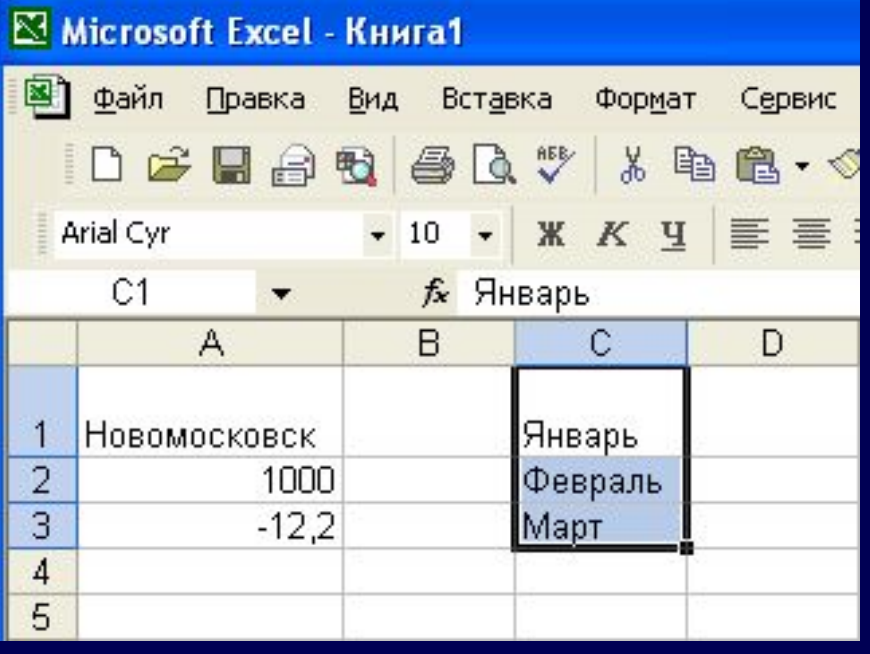

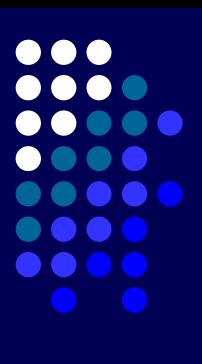

#### **Автозаповнення числового ряду**

Ввести два перших числа і лівою кнопкою мишки перетягнути за кут клітинки

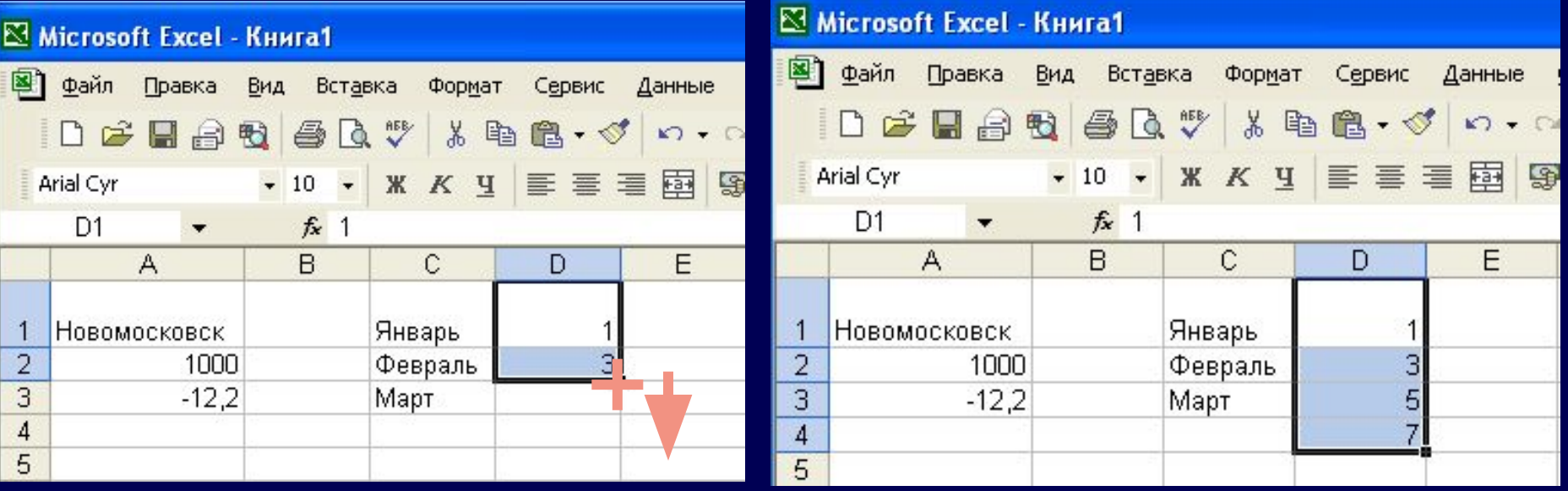

#### **Числові функції, які часто зустрічаються**

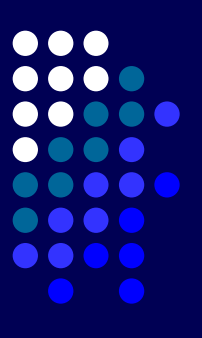

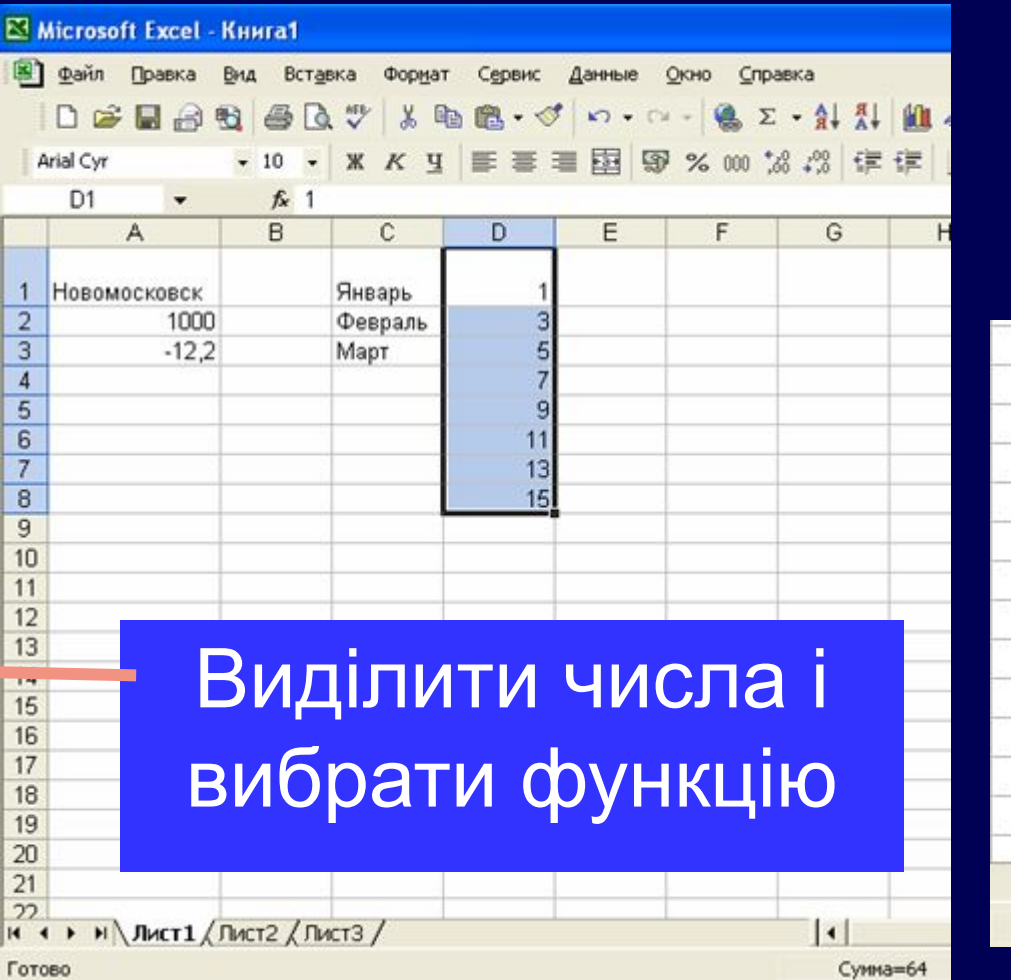

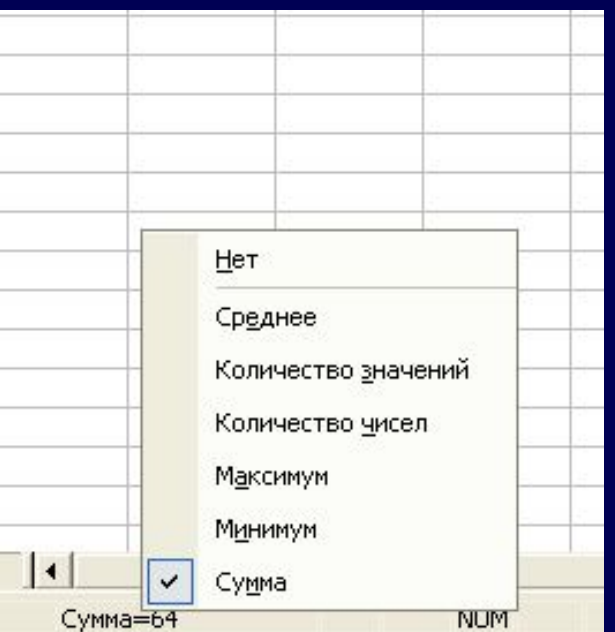

#### Виділити клітинки і включити режим меню «Формат»-«Ячейки»

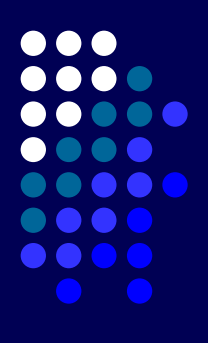

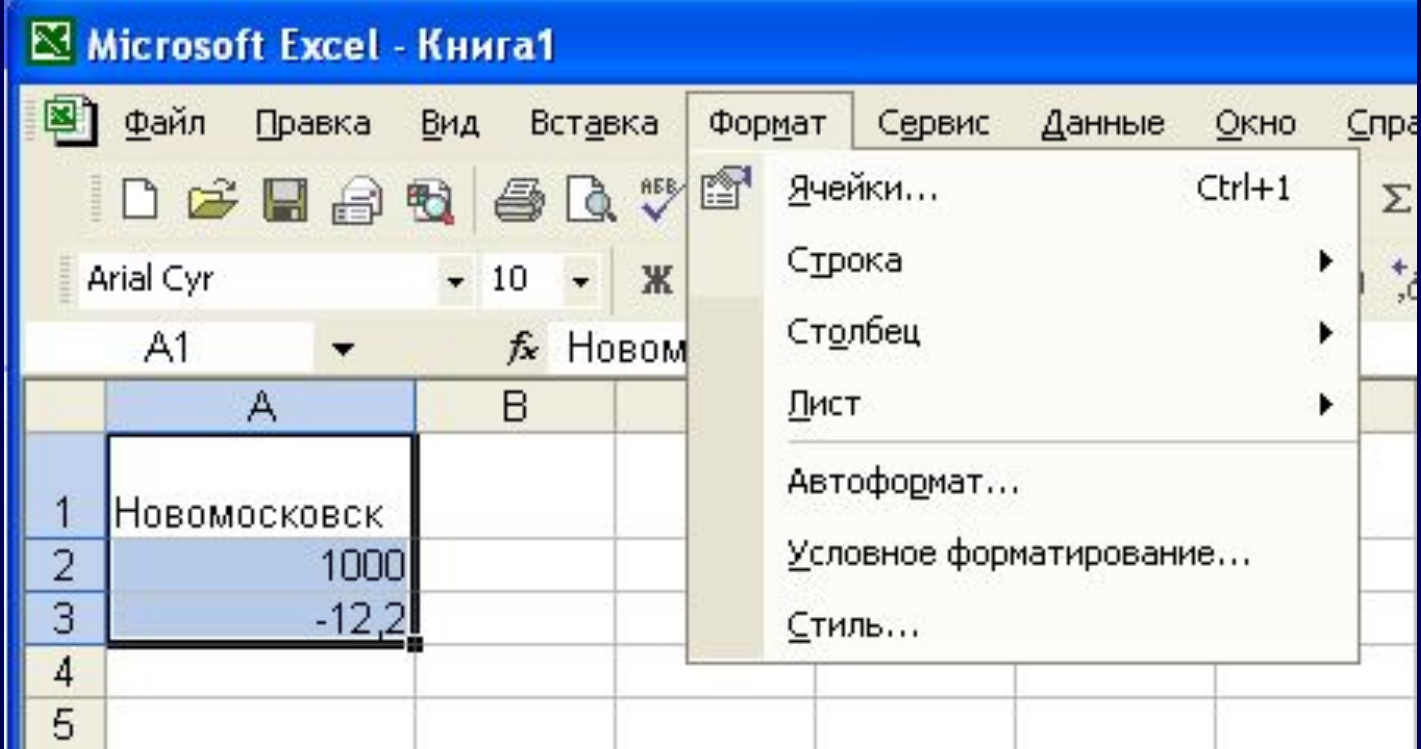

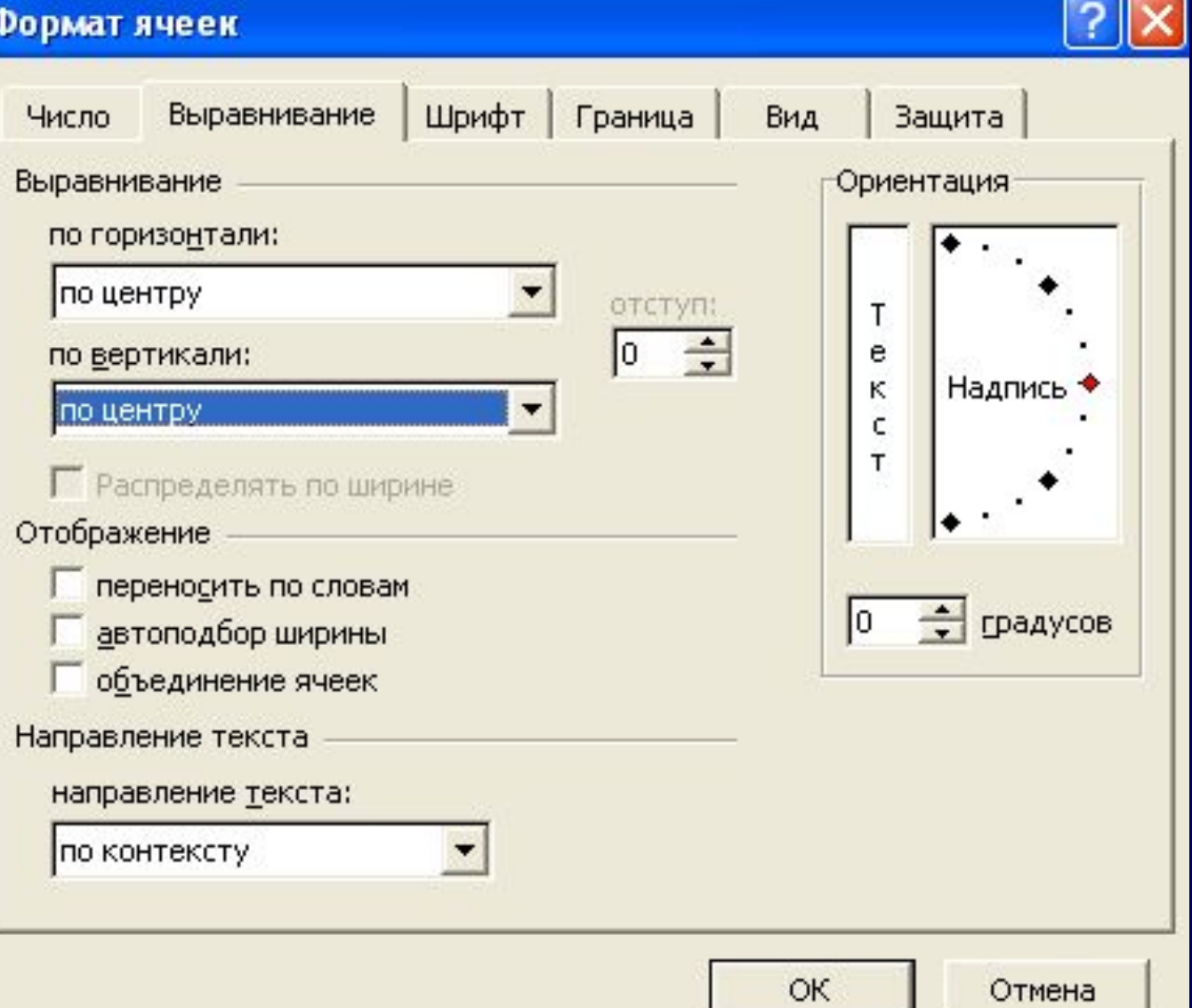

 $\bullet\bullet\bullet$  $\bullet\bullet\bullet\bullet$ ..... **. . . DAAA . . . .** 8 8 8 8

#### Формат ячеек

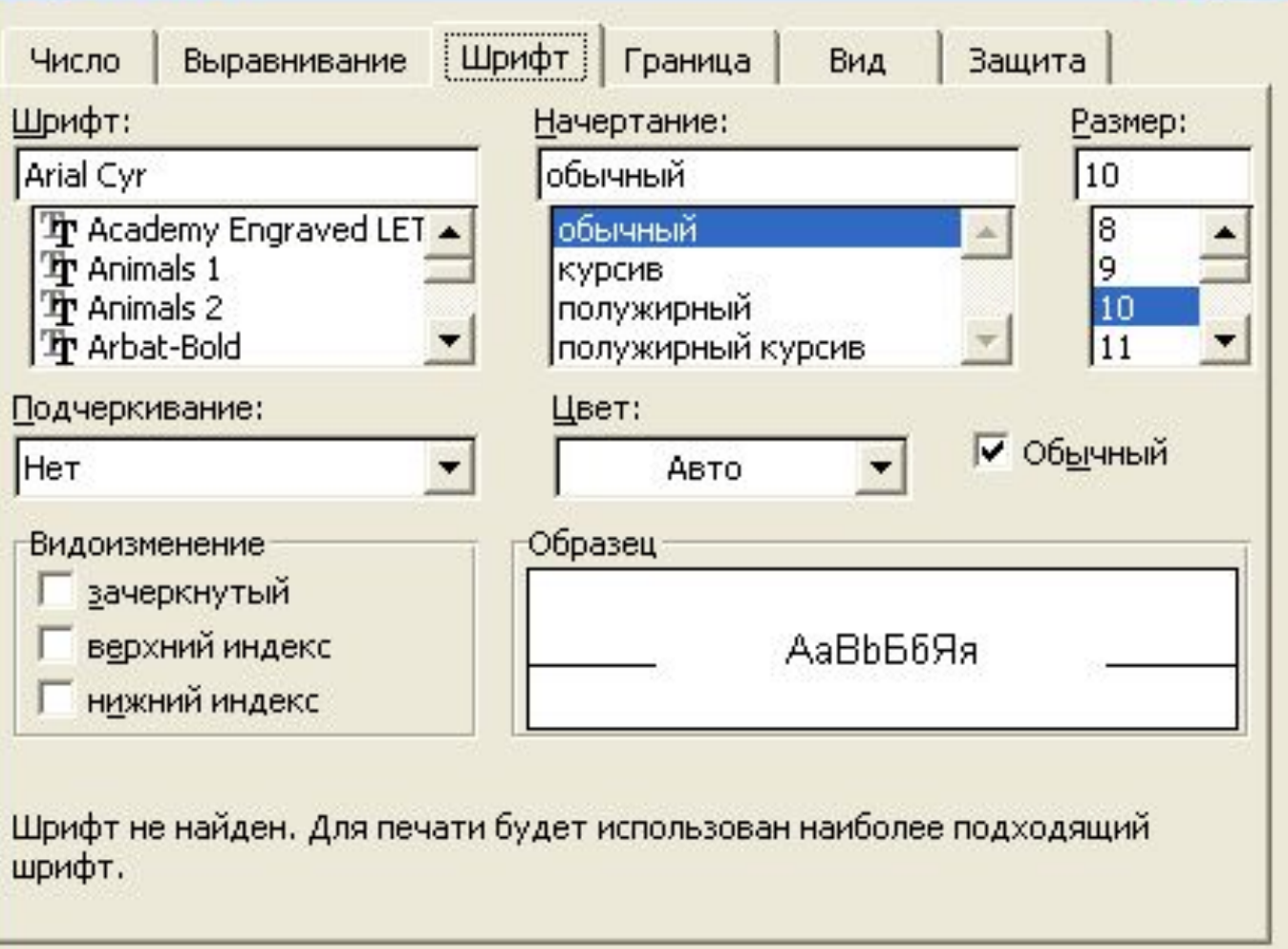

OK

Отмена

 $\bullet\bullet\bullet$ .... . . . . . **... .... ....** ....

 $\sqrt{2}$ 

Формат ячеек

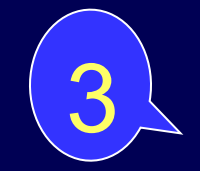

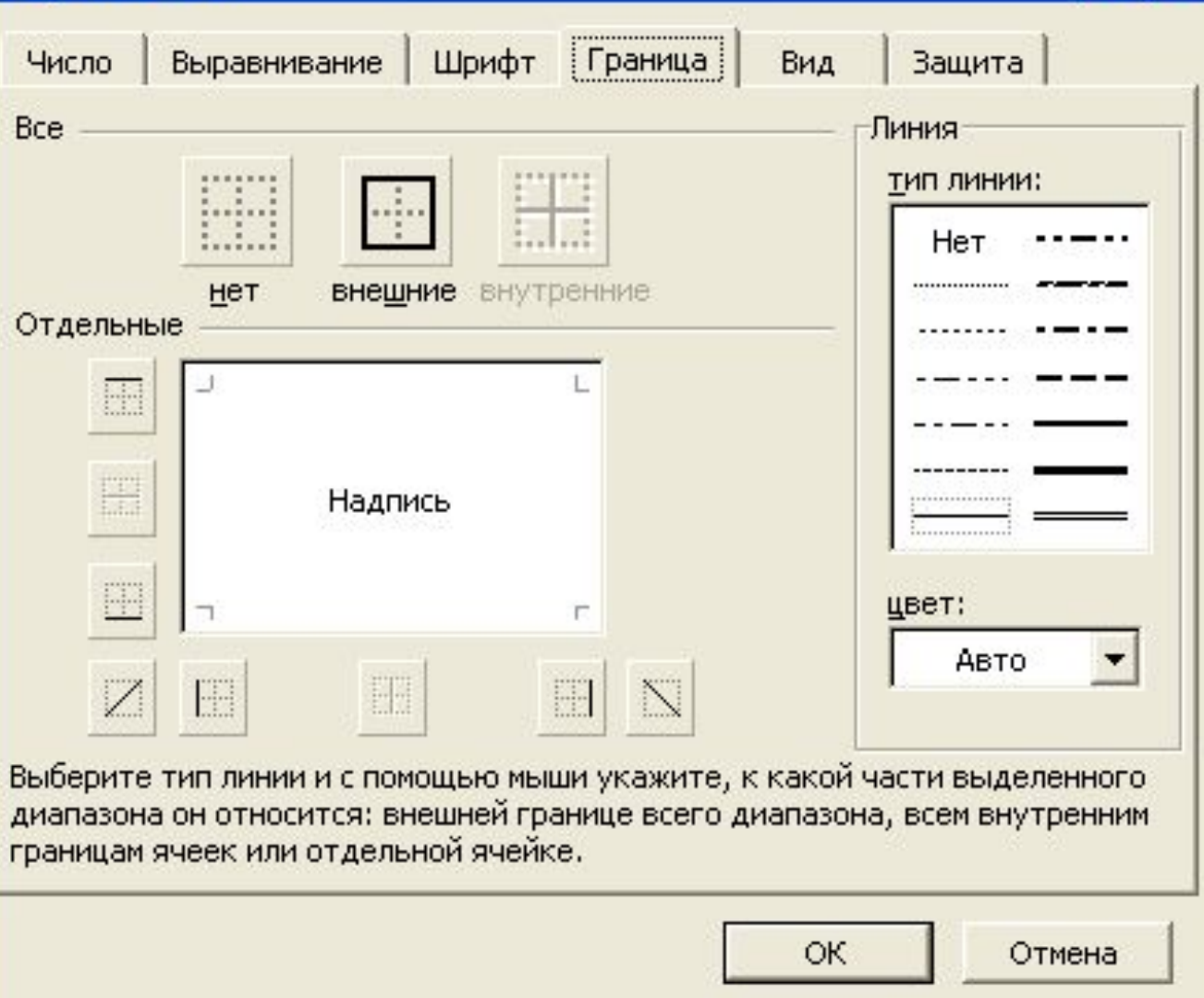

 $\bullet\bullet\bullet$  $\bullet\bullet\bullet\bullet$ ..... **... . . . . ....** ....

<u>ि। $\times$ </u>

1

2

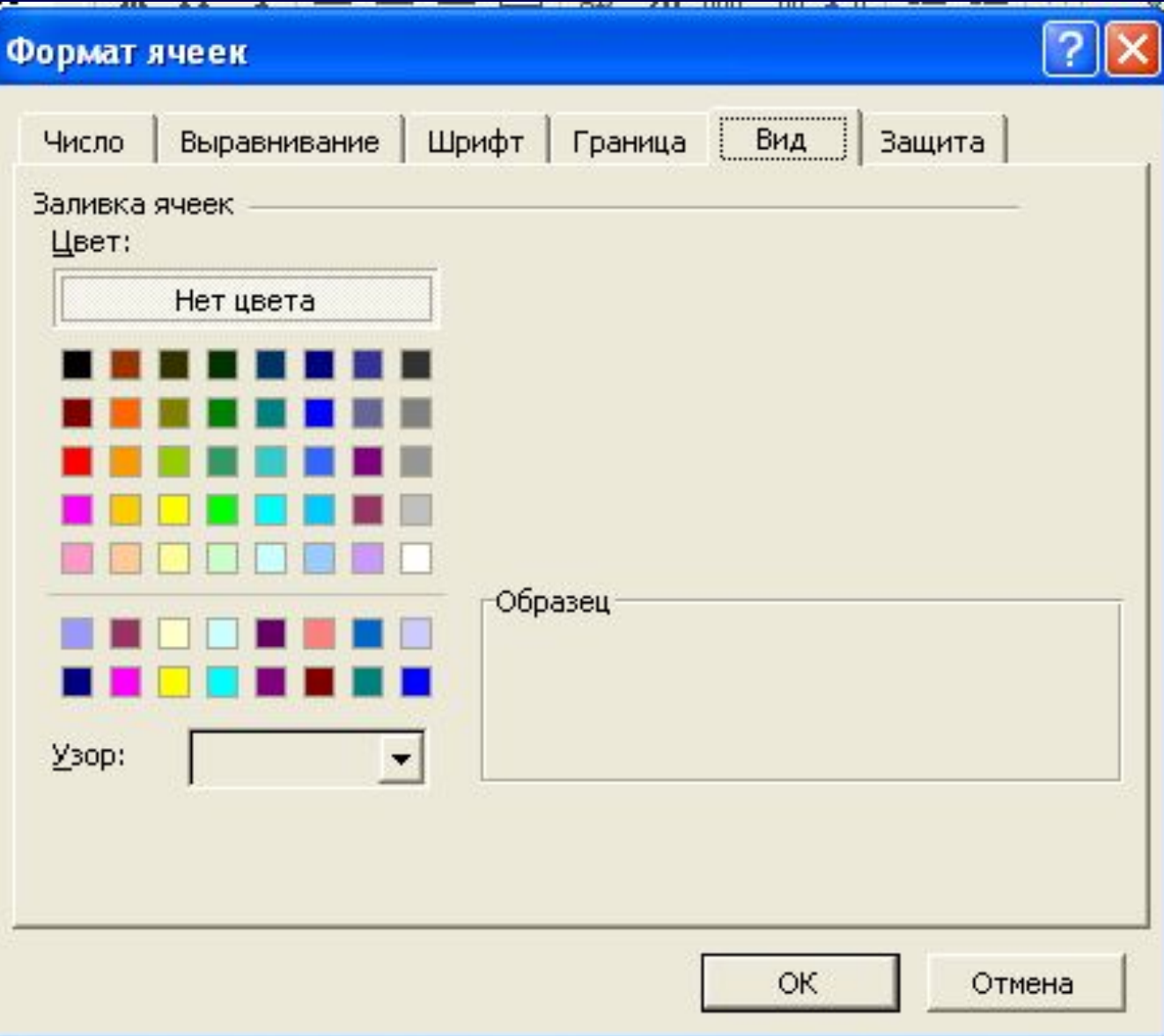

 $\bullet\bullet\bullet$  $\bullet\bullet\bullet\bullet$  $\bullet\bullet\bullet\bullet\bullet$ ...  $\bullet$ **. . . . . ....**  $\bullet\bullet\bullet\bullet$ 

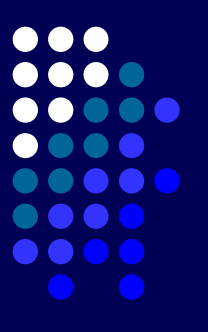

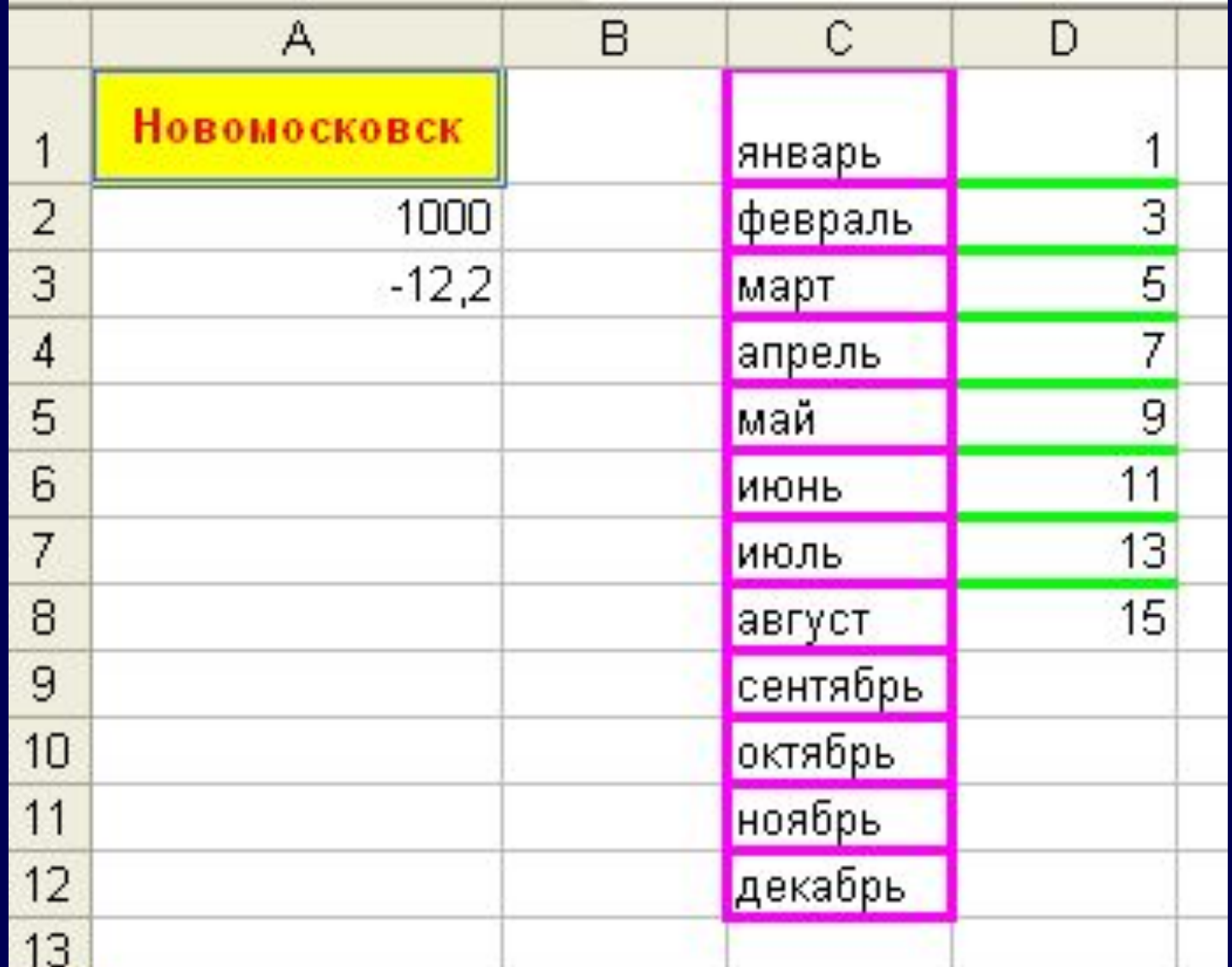

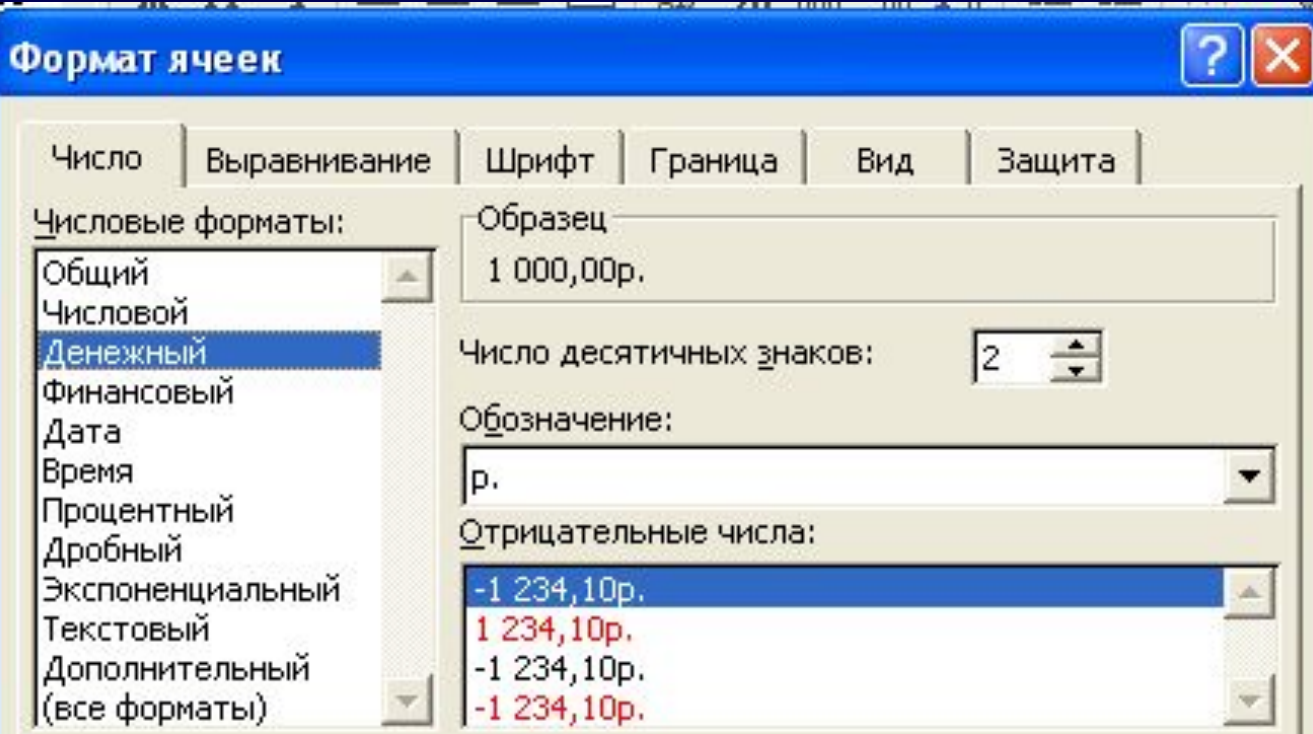

Формат "Денежный" используется для отображения денежных величин. Для выравнивания значений по десятичному разделителю используйте формат "Финансовый".

. . . **. . . . . . . .** 

Вибір валюти

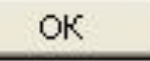

Отмена

#### **Вставка стовбчика і рядка**

#### Виділіть стовбчик і включіть режим меню «Вставка»-«Стовбці»

Виділить рядок і включіть режим меню «Вставка»-«Рядки»

В Microsoft Excel - Книга1

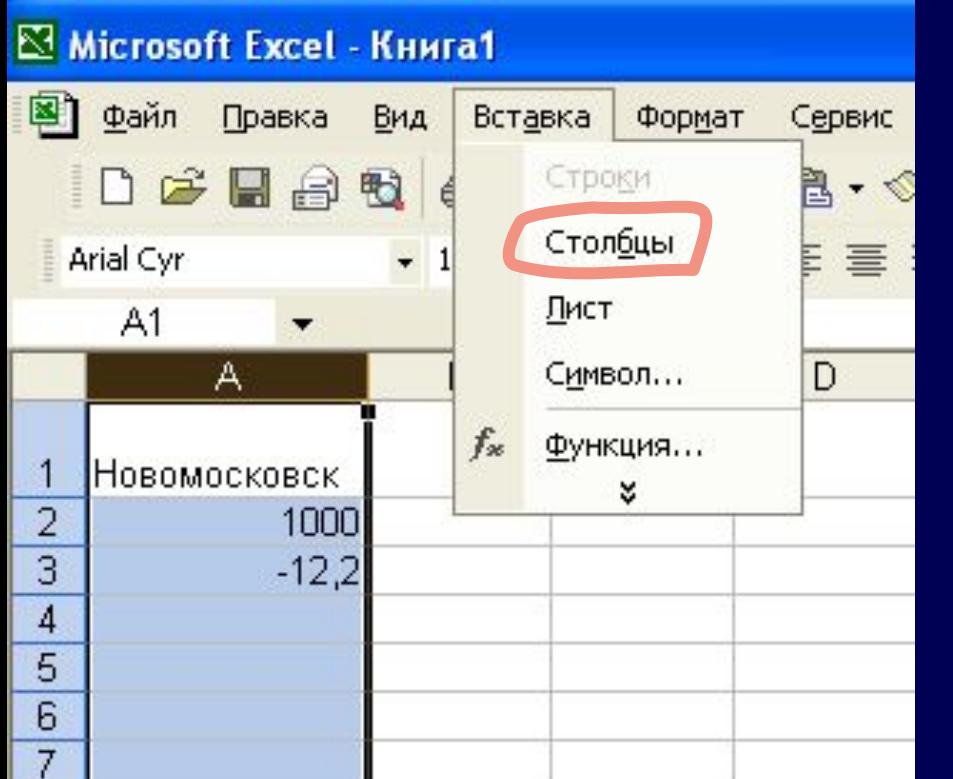

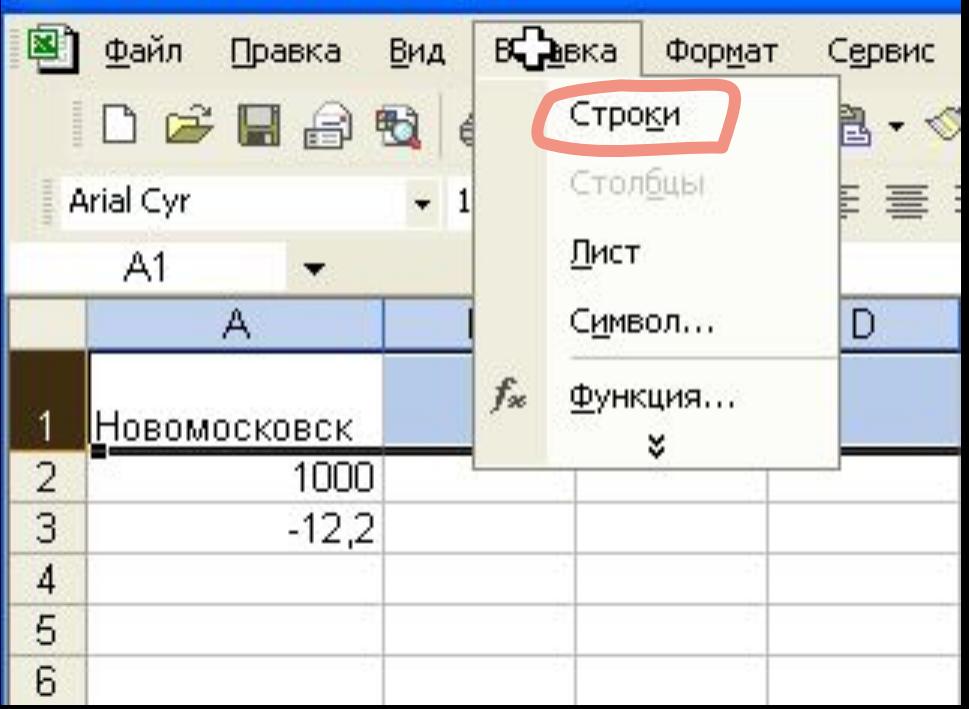

## **Об'єднання клітинок**

#### Виділити клітинки клікнути кнопку «об'єднати»

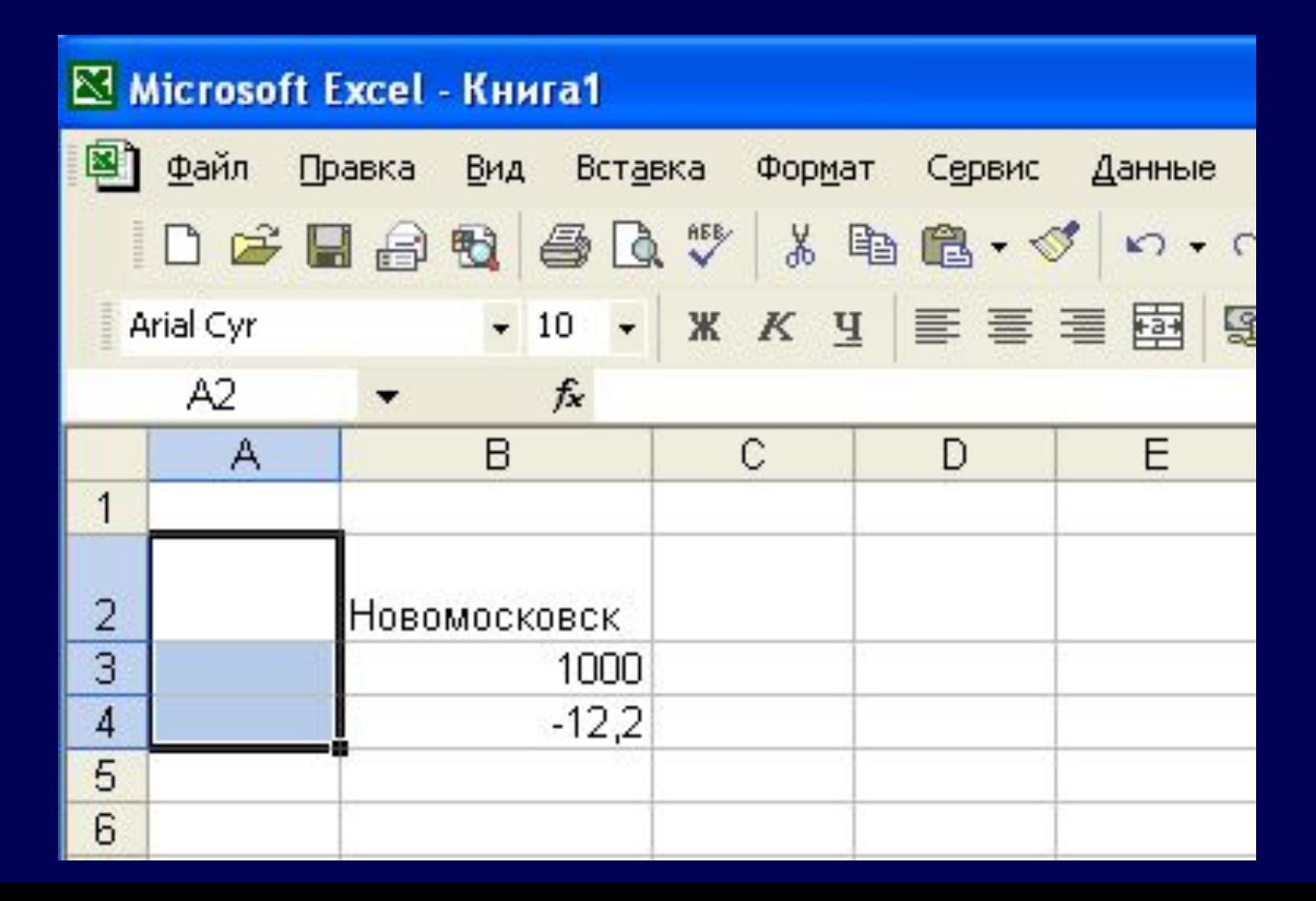

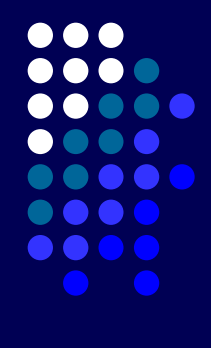

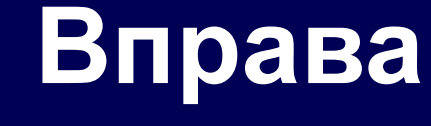

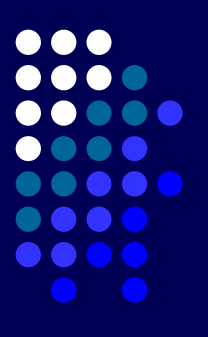

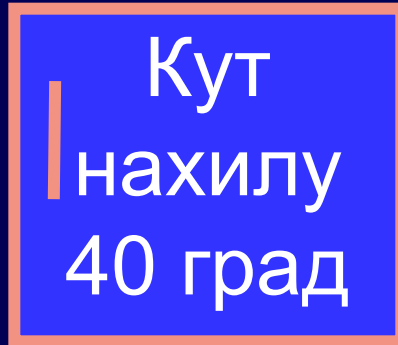

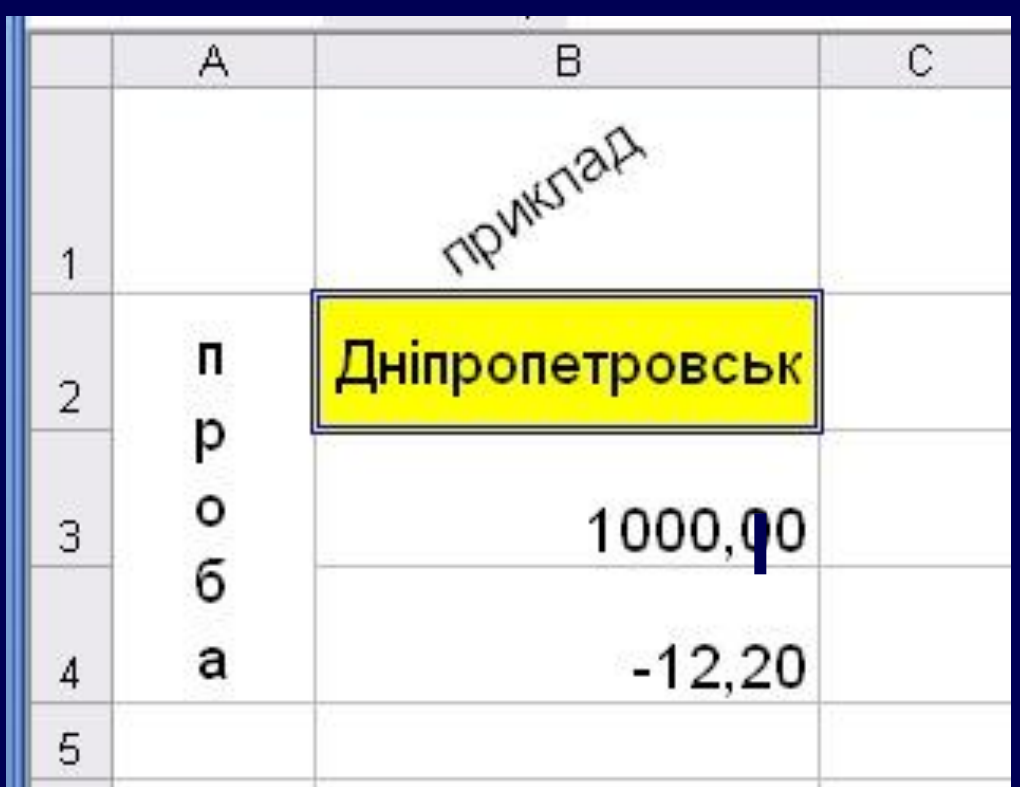

## **Вправа**

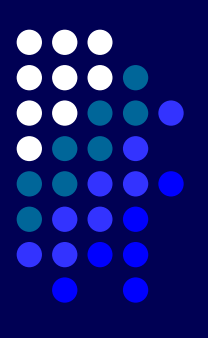

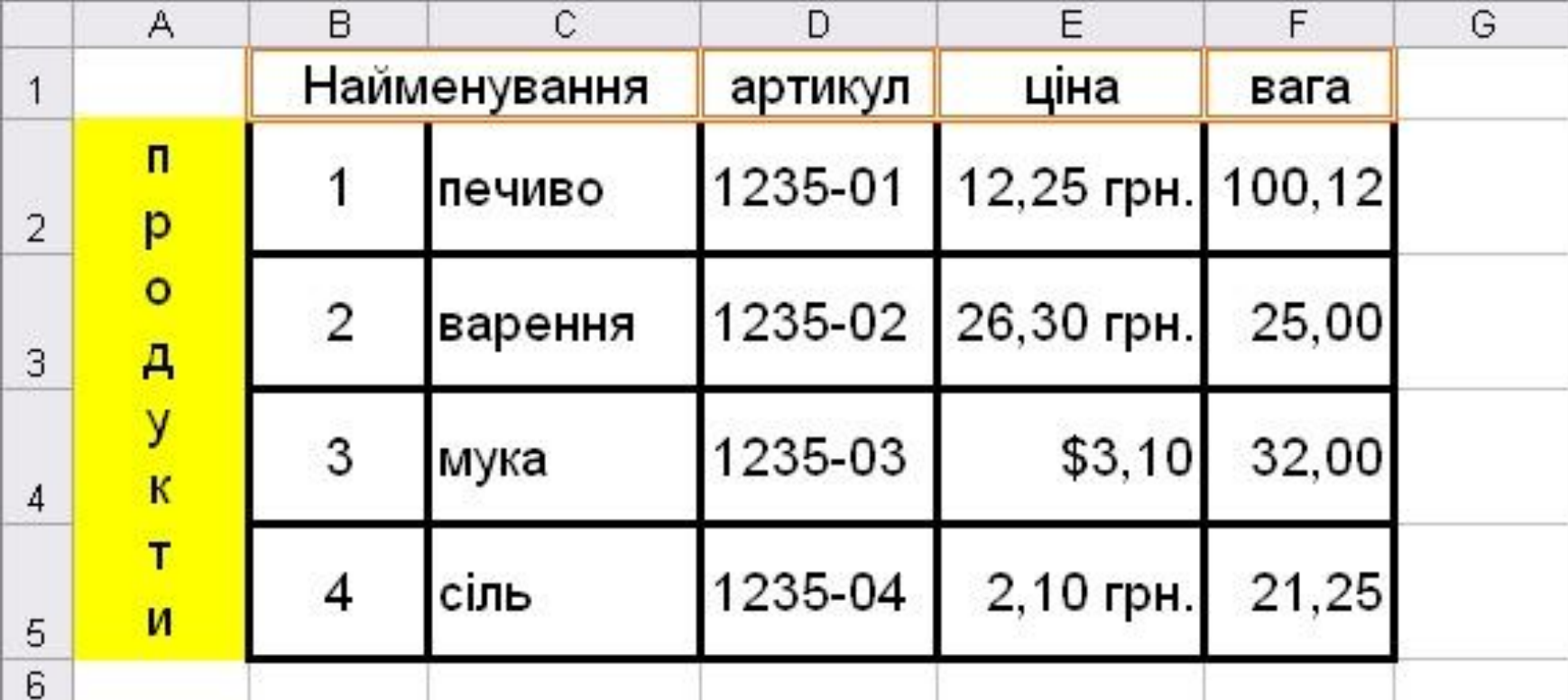